## **AYNI İÇERİKLİ DERSLER KAYNAK PAYLAŞIMI**

## **1.ADIM:**

DERS SAYFANIZA GİDİNİZ VE KAYNAK EKLEMEK İSTEDİĞİNİZ HAFTANIN **KAYNAK EKLE** BUTONUNA BASINIZ.

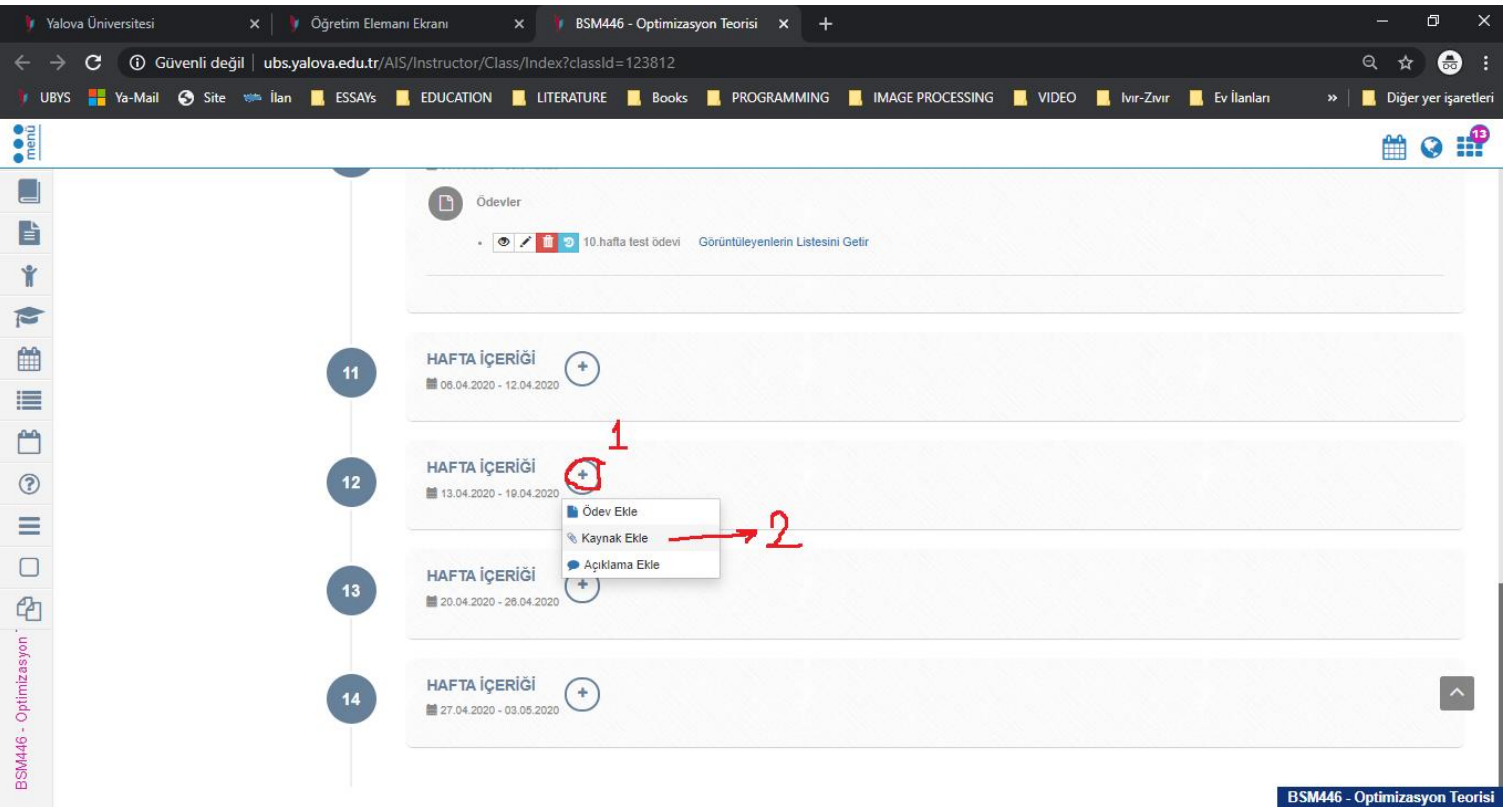

## **2.ADIM**

KAYNAK BİLGİLERİNİZİ VE İÇERİĞİ GİRDİKTEN SONRA KAYNAĞIN PAYLAŞILMASINI İSTEDİĞİNİZ DİĞER DERSLERİNİZİ **PAYLAŞILAN DERSLER** PENCERESİNDEN SEÇİNİZ ARDINDAN **KAYDET** BUTONUNA BASINIZ.

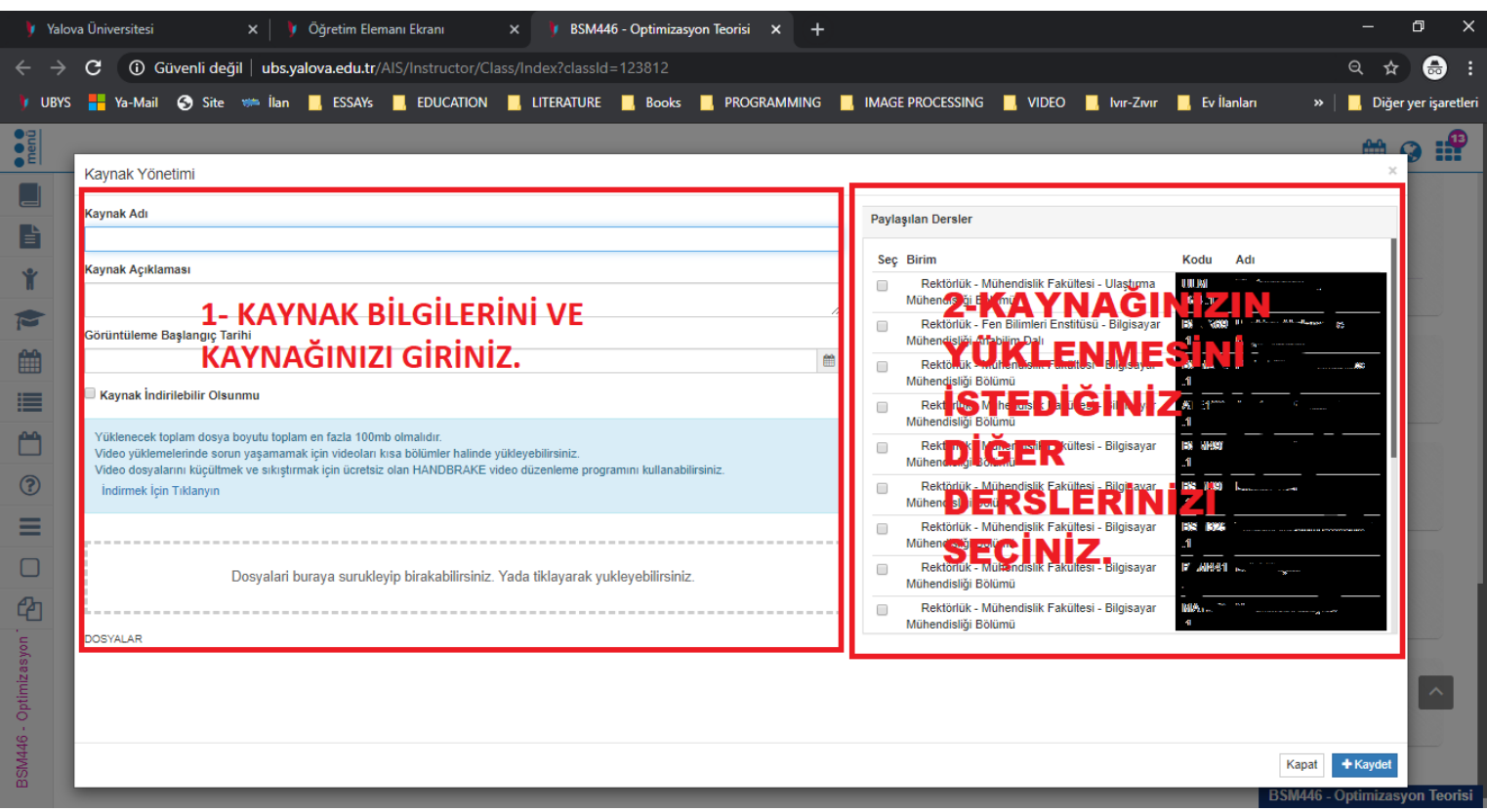